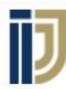

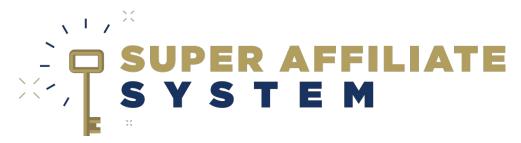

Thrive Architect - Installation and usage

With Ilya Gurman

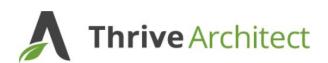

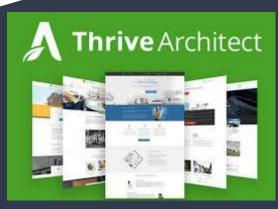

Copyright © John Crestani, Pendragon Labs LLC 2020

## Briefly

# - It's an Alternative to Clickfunnels at a more affordable price

'Thrive Architect is the visual page builder that is built from the ground up for business and conversion focused websites'

It is a plugin installed on your wordpress site, with which you can create any landing/presell page you'd like, using the different templates

## Purchase

#### https://johncrestani.com/thrive

 Go to the link above and <u>use this guide</u> to follow through with getting Thrive Architect.

## Installation

#### **Video Tutorial for installation:**

https://support.johncrestani.com/hc/en-us/articles/360041879913-Thrive-Architect-installation-

#### **Your Thrive site Dashboard:**

https://thrivethemes.com/members/main/

## General Usage

#### (Screen-share demonstration of usage)

- The pages are yours, they belong to you.
- 300+ templates, free. No paid templates.
- No limit on funnels/pages.
- No monthly fees.
- More compliant with Google & Facebook.

## Usage I: SAS Presell Page

- Download the Thrive Architect SAS Survey
  Presell page <u>here</u>.
- Here you can find the tutorial on how to add it to your Thrive Architect landing pages:
- https://support.johncrestani.com/hc/en-us/articles/36004
  1423314-How-to-add-SAS-Presell-Page-on-Thrive-Architect-

# Usage II: Build any presell page

1. Add a new page on your Wordpress Site

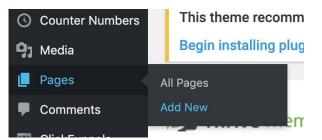

2. Click the large 'Launch Thrive Architect" green button to start editing.

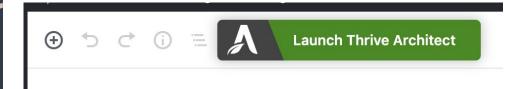

(Screen Share demonstration for all other steps)

# Thrive Practice video

#### Watch this video tutorial to practice

https://support.johncrestani.com/hc/en-us/articles/36004190817 3-Thrive-Architect-Quick-Start-training-tutorial-